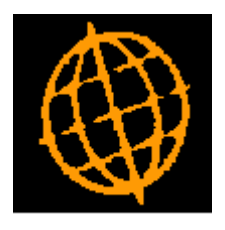

# **Global 3000 Service Pack Note**

## **Update to General Ledger Management Reports Dialogue**

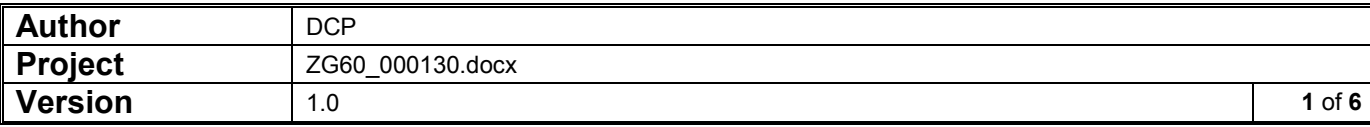

#### **INTRODUCTION**

This service pack updates the dialogue used to produce management reports.

The separate dialogue windows used by Management Reports, Profit and Loss and Balance Sheets have been combined into a single selection window.

In addition, you can now mark a Statement Line Layout, Column Layout or Standard Report as Active/Inactive to exclude items that are no longer required (but are to be retained for historical reporting purposes) from financial reports selection.

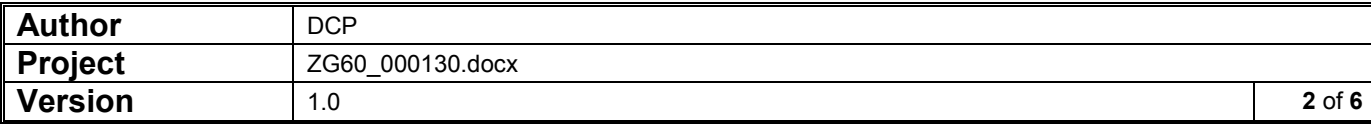

## **Management Reports Window**

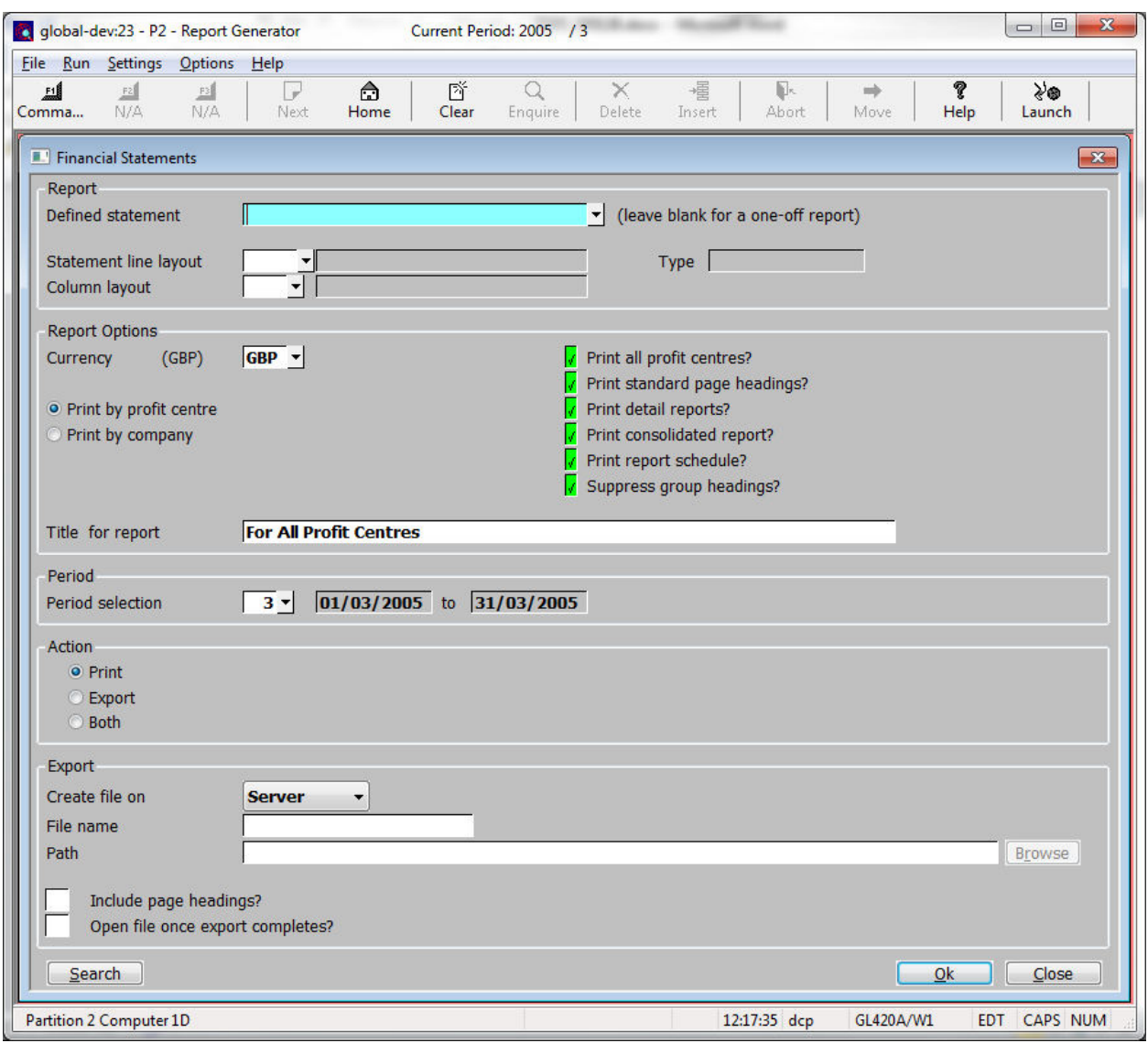

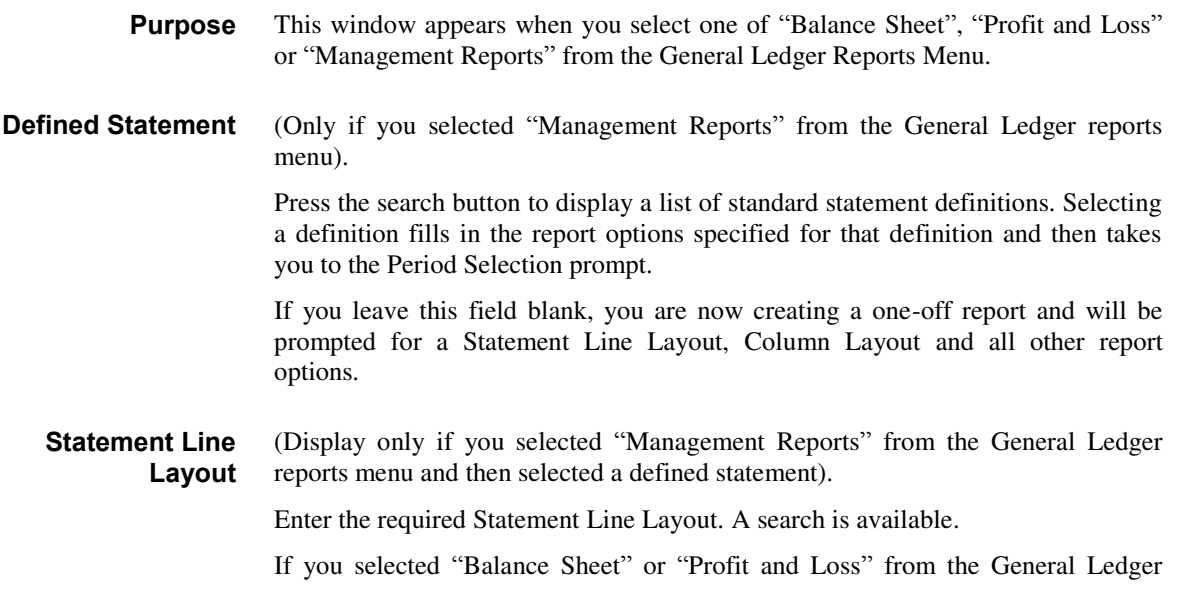

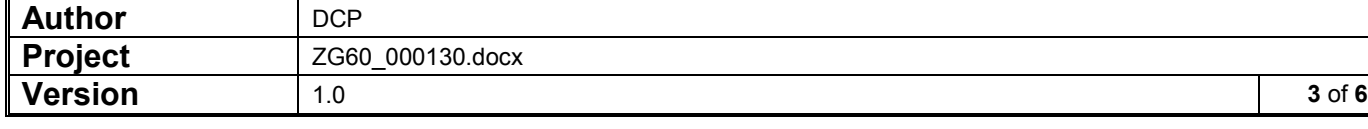

report menu, you must select a layout of that type.

If you are running a one-off report, any layout type may be selected.

**Type** (Display only). This field shows the type of Statement Line Layout being used for the current Report.

**Column Layout** (Display only if you selected "Management Reports" from the General Ledger reports menu and then selected a defined statement).

Enter the required Column Layout. A search is available.

#### **Financial Statement Maintenance Window**

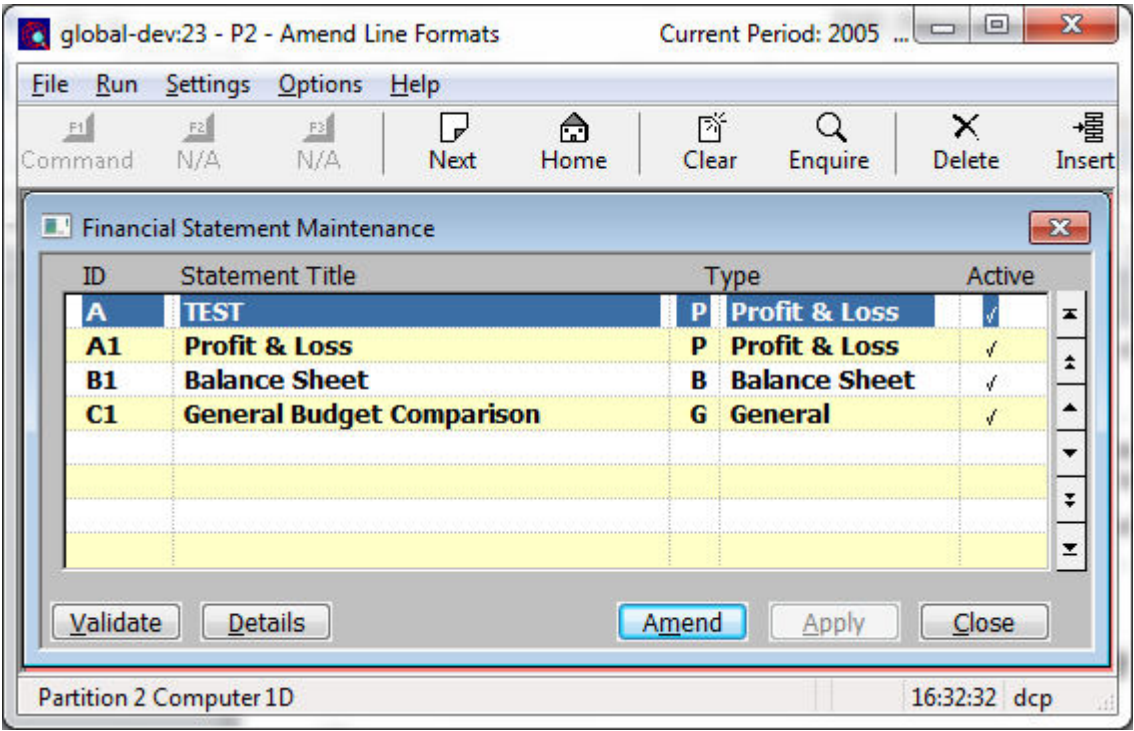

**Active** If you no longer want a statement line layout to be used for current reports, but wish to retain it for historical reporting purposes, you can mark it as no longer active.

> Statement Line Layouts that are not active are not available for selection in the Balance Sheet, Profit and Loss or Management Reports.

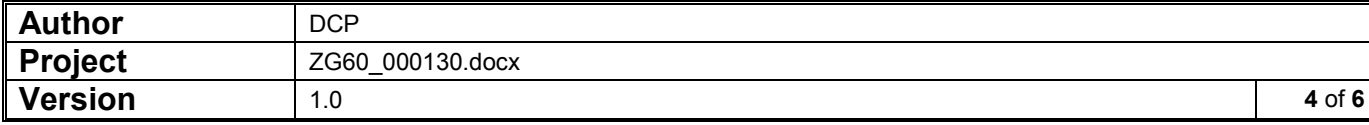

### **Column Layout Maintenance Window**

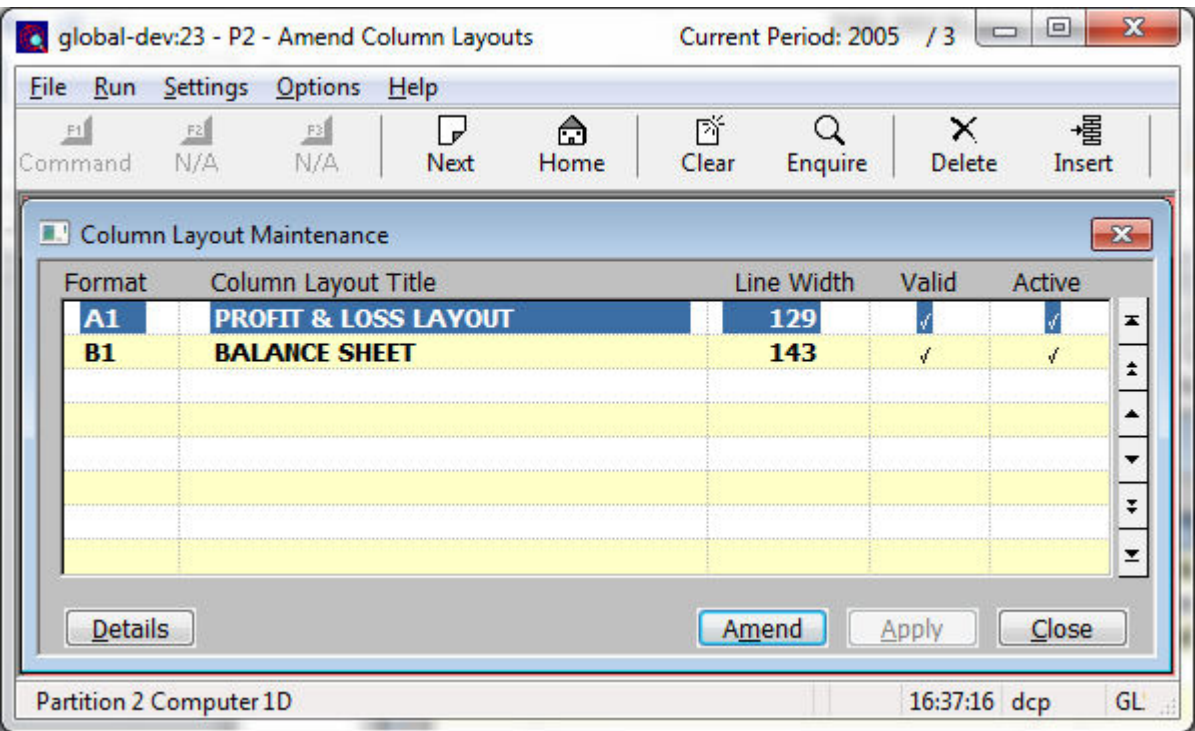

Active If you no longer want a statement column format to be used for current reports, but wish to retain it for historical reporting purposes, you can mark it as no longer active.

> Statement column formats that are not active are not available for selection in the Balance Sheet, Profit and Loss or Management Reports.

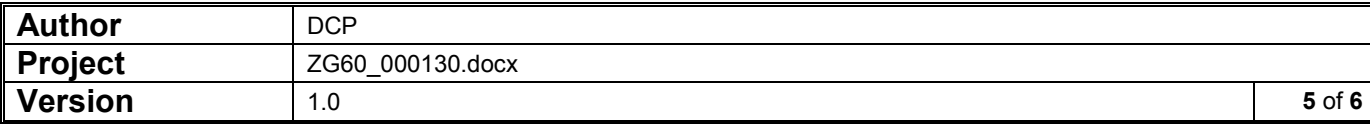

### **Standard Statement Description Window**

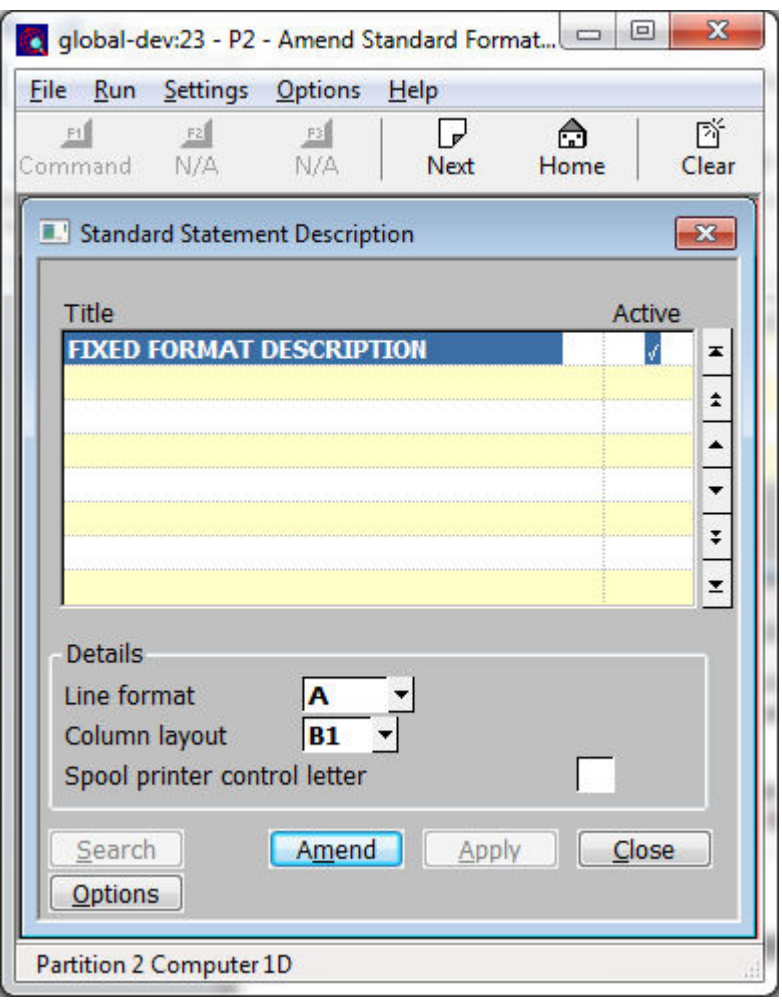

**Active** If you no longer want a Standard Statement to be used, but wish to retain it for historical reporting purposes, you can mark it as no longer active.

> Standard Statements that are not active are not available for selection in Management Reports.

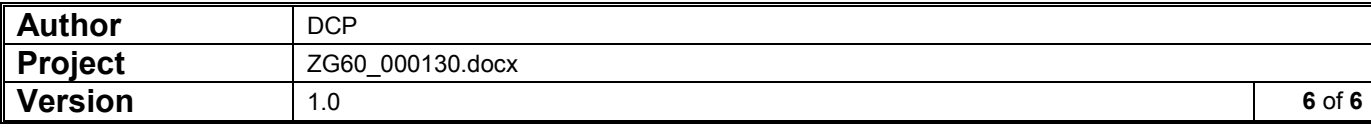